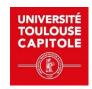

## INSTRUCTIONS FOR THE eLAO LANGUAGE LEVEL TEST

- The test takes about 30 minutes.
- You'll need your free code and headphones or speakers.
- You must use a computer or tablet. The test is not compatible with cell phones.
- You can connect from home or from the Language Resource Center.
- You will be assessed on 4 modules: grammatical structures, general active vocabulary, general passive vocabulary and listening comprehension.
- 1. Go to <a href="https://univ-toulouse.elao.online/fr">https://univ-toulouse.elao.online/fr</a> from any computer or tablet.
- 2. Select the language used to display menus and instructions (not the test language) FR or EN (French or English)

Enter your access code (provided by the Service Commun des Relations Européennes et Internationales).

- \* This code is valid 2 times. It can be used again in case of interruption see Frequently Asked Questions.
- 3. Enter your full name and e-mail address, then tick the confidentiality box.
- 4. Choose the language to be assessed (English or Spanish) and follow the instructions on the screen. NB: *Do not copy the whole sentence if you are not asked to do so.*
- 5. At the end of the test, you can display your results and send them to yourself by email (to keep).
- 6. You must then forward your results to your application.

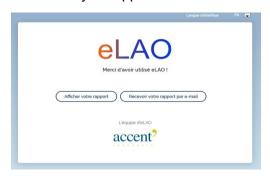

\*\*\*\*\*

If you have any problems, please consult our Frequently Asked Questions first.

If the problem persists, contact the Language Resource Centre

- by e-mail: crl@ut-capitole.fr
- <u>on site</u> at the Centre de Ressources en Langues on the first floor of the Bibliothèque Universitaire de l'Arsenal, Monday to Friday, 9am to 6pm.

Please bring your own headphones or earphones (non-bluetooth).